# **Analysis reports**

Analysis reports provide information that allows you to analyze the current effectiveness of your SQL Servers. Click the links below for more information.

# Access the Reports view

SQL Diagnostic Manager provides two paths to access the Reports view. The first access path is by clicking **Reports** in the Navigation pane. The second access path is by clicking **Go > Reports**. The second path is the only option if you hide your Navigation pane in the SQL Diagnostic Manager Console.

# Server Analysis Reports

# **Top Servers**

Use the [Top Servers](http://wiki.idera.com/x/2QA1) report to identify your worst performing SQL Servers.

#### **Server Statistics**

Use the [Server Statistics](http://wiki.idera.com/x/2gA1) report to analyze and compare performance trends across two SQL Servers.

## **Server Inventory**

Use the [Server Inventory](http://wiki.idera.com/x/2wA1) report to find SQL Servers that share the same properties.

#### **Query Overview**

Use the [Query Overview](http://wiki.idera.com/x/3AA1) report to identify your worst performing queries.

#### **Top Queries**

Use the [Top Queries](http://wiki.idera.com/x/3QA1) report to find queries that are performing poorly or executing too frequently.

#### **Alert History**

Use the [Alert History](http://wiki.idera.com/x/3wA1) report to analyze the alert history for a SQL Server.

#### **Baseline Statistics**

Use the [Baseline Statistics r](http://wiki.idera.com/x/4AA1)eport to review and compare metric and baseline values across two SQL Server instances.

# Database Analysis Reports

# **Top Databases**

Use the [Top Databases r](http://wiki.idera.com/x/4gA1)eport to identify your worst performing databases.

#### **Database Statistics**

Use the [Database Statistics](http://wiki.idera.com/x/4wA1) report to analyze and compare performance trends across two databases.

#### **Top Database Applications**

Use the [Top Database Applications](http://wiki.idera.com/x/5AA1) report to find database applications that consume system resources.

### **Mirroring History**

Use the [Mirroring History](http://wiki.idera.com/x/5QA1) report to analyze the event history for a mirrored database.

#### **Top Tables by Growth**

Use the [Top Tables by Growth](http://wiki.idera.com/x/5gA1) report to identify the fastest growing tables.

#### **Top Tables by Fragmentation**

Use the [Top Tables by Fragmentation r](http://wiki.idera.com/x/5wA1)eport to identify the most fragmented tables.

#### **Tempdb Statistics**

Use the [Tempdb Statistics](http://wiki.idera.com/x/6AA1) report to analyze performance statistics for your tempdb database.

# **Transaction Log Statistics**

Use the [Transaction Log Statistics](http://wiki.idera.com/x/6QA1) report to analyze the use of your log files.

# **Availability Group Statistics**

Use the [Availability Group Statistics](http://wiki.idera.com/x/6gA1) report to view the historical health of your availability groups, availability replicas, and availability databases.

# Resource Analysis Reports

# **Session Statistics**

Use the [Session Statistics r](http://wiki.idera.com/x/7AA1)eport to track key session and network performance metrics over time.

# **CPU Statistics**

Use the [CPU Statistics](http://wiki.idera.com/x/7QA1) report to track key CPU performance metrics.

# **Disk Details**

Use the [Disk Details](http://wiki.idera.com/x/7gA1) report to track key disk metrics.

#### **Disk Space Usage**

Use the [Disk Space Usage](http://wiki.idera.com/x/5QKfAg) report to obtain an overview of the available disk space across your SQL Server environment.

# **Disk Space History**

Use the [Disk Space History](http://wiki.idera.com/x/6QKfAg) report to view the history of activity for a specific disk.

# **Disk Statistics**

Use the [Disk Statistics](http://wiki.idera.com/x/7wA1) report to track key disk performance metrics.

# **Replication Statistics**

Use the [Replication Statistics](http://wiki.idera.com/x/8AA1) report to track key replication performance metrics.

#### **Memory Statistics**

Use the [Memory Statistics](http://wiki.idera.com/x/8QA1) report to track key memory performance metrics.

SQL Diagnostic Manager identifies and resolves SQL Server performance problems before they happen. [Learn more](http://www.idera.com/productssolutions/sqlserver/sqldiagnosticmanager) >>

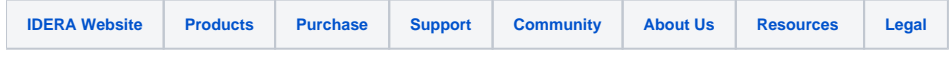